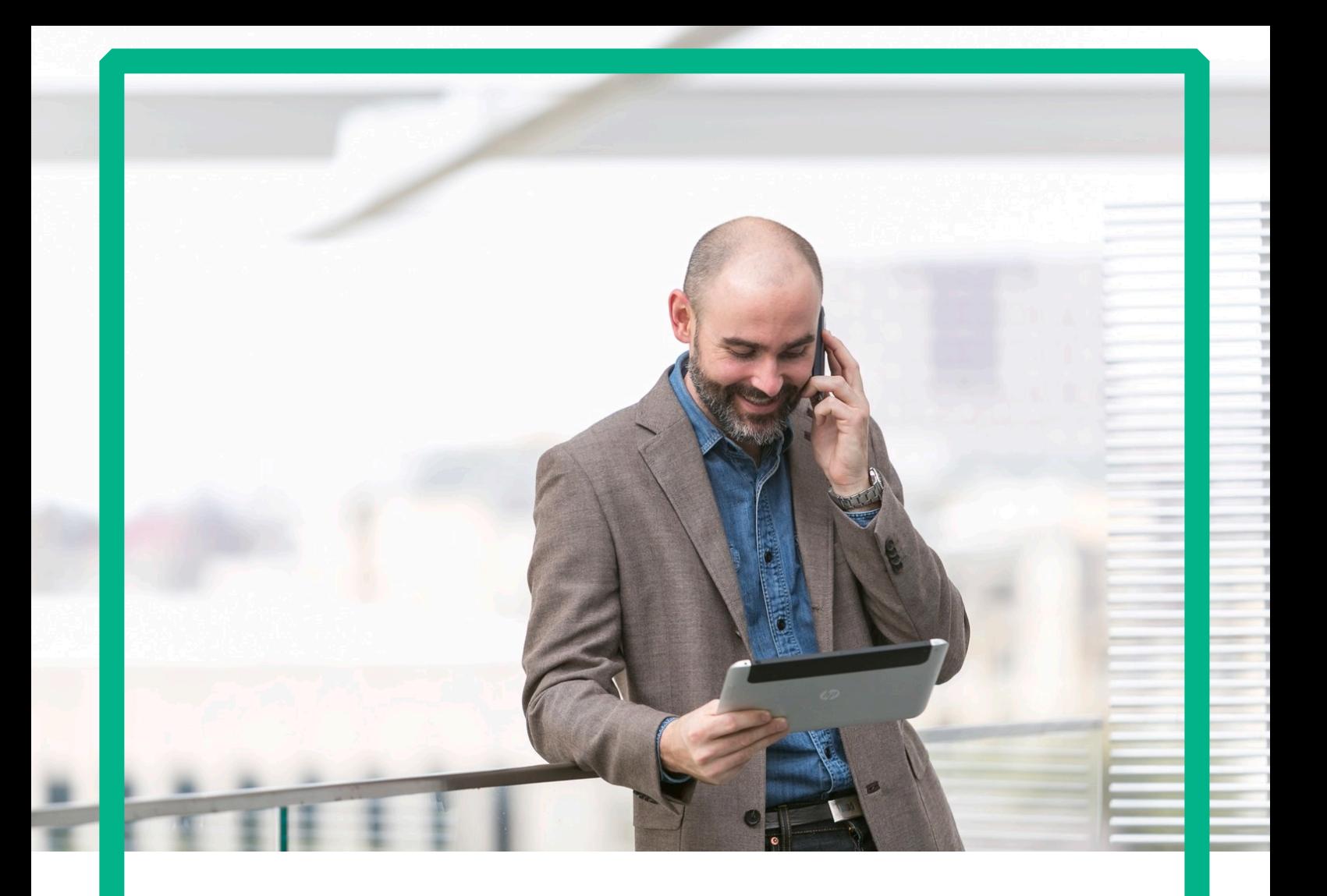

# HPE NFV Director

vCenter Resource Modeling Guide Release 4.1 Second Edition

## <span id="page-1-0"></span>**Notices**

Legal notice

© Copyright 2016 Hewlett Packard Enterprise Development LP

Confidential computer software. Valid license from HPE required for possession, use or copying. Consistent with FAR 12.211 and 12.212, Commercial Computer Software, Computer Software Documentation, and Technical Data for Commercial Items are licensed to the U.S. Government under vendor's standard commercial license.

The information contained herein is subject to change without notice. The only warranties for HPE products and services are set forth in the express warranty statements accompanying such products and services. Nothing herein should be construed as constituting an additional warranty. HPE shall not be liable for technical or editorial errors or omissions contained herein.

Printed in the US

**Trademarks** 

Linux is the registered trademark of Linus Torvalds in the U.S. and other countries. Oracle and Java are registered trademarks of Oracle and/or its affiliates.

Adobe®, Acrobat® and PostScript® are trademarks of Adobe Systems Incorporated.

Microsoft®, Internet Explorer, Windows®, Windows Server 2007®, Windows XP®, and Windows 7® are either registered trademarks or trademarks of Microsoft Corporation in the United States and/or other countries.

Firefox® is a registered trademark of the Mozilla Foundation.

Google Chrome® is a trademark of Google Inc.

EnterpriseDB® is a registered trademark of EnterpriseDB.

Postgres Plus® Advanced Server is a registered U.S. trademark of EnterpriseDB.

UNIX® is a registered trademark of The Open Group.

X/Open® is a registered trademark, and the X device is a trademark of X/Open Company Ltd. in the UK and other countries.

Red Hat® is a registered trademark of the Red Hat Company.

Apache CouchDB, CouchDB, and the project logo are trademarks of The Apache Software Foundation.

Node.js project. Joyent<sup>®</sup> and Joyent's logo are registered trademarks of Joyent, Inc.

Neo4j is a trademark of Neo Technology.

VMware ESX, VMWare ESXi, VMWare vCenter and VMWare vSphere are either registered trademarks or trademarks of VMware, Inc. in the United States and other jurisdictions.

## Contents

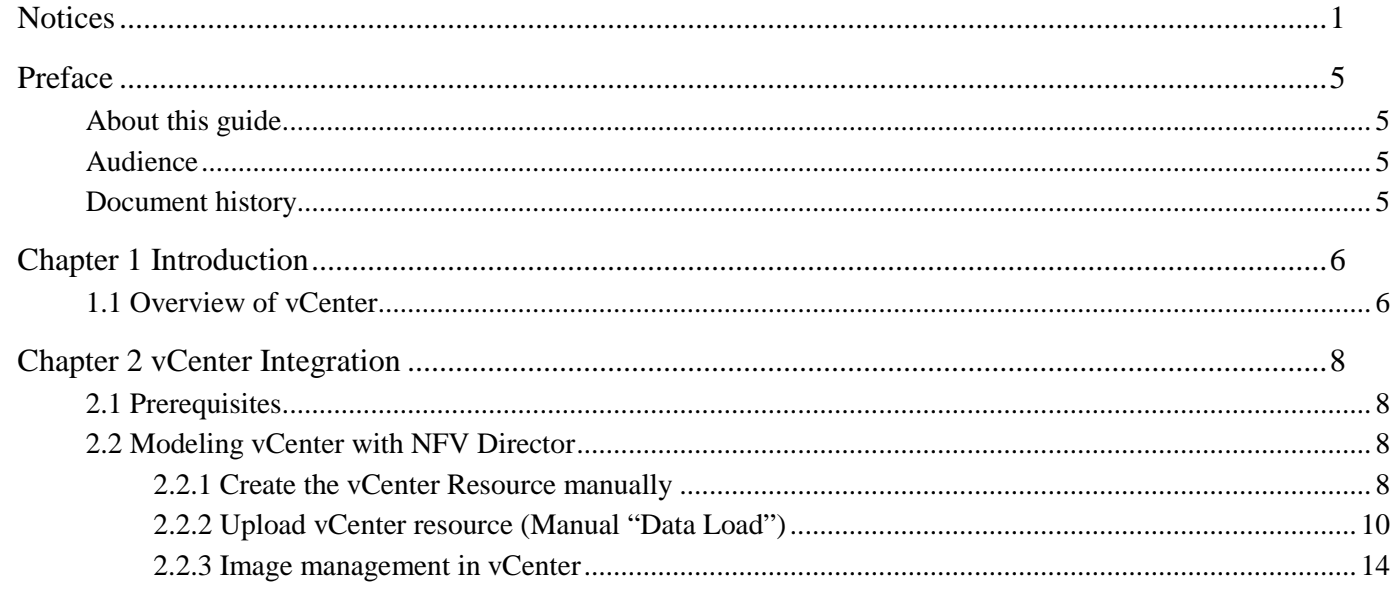

# List of tables

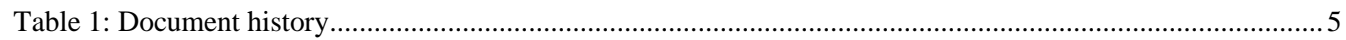

# List of figures

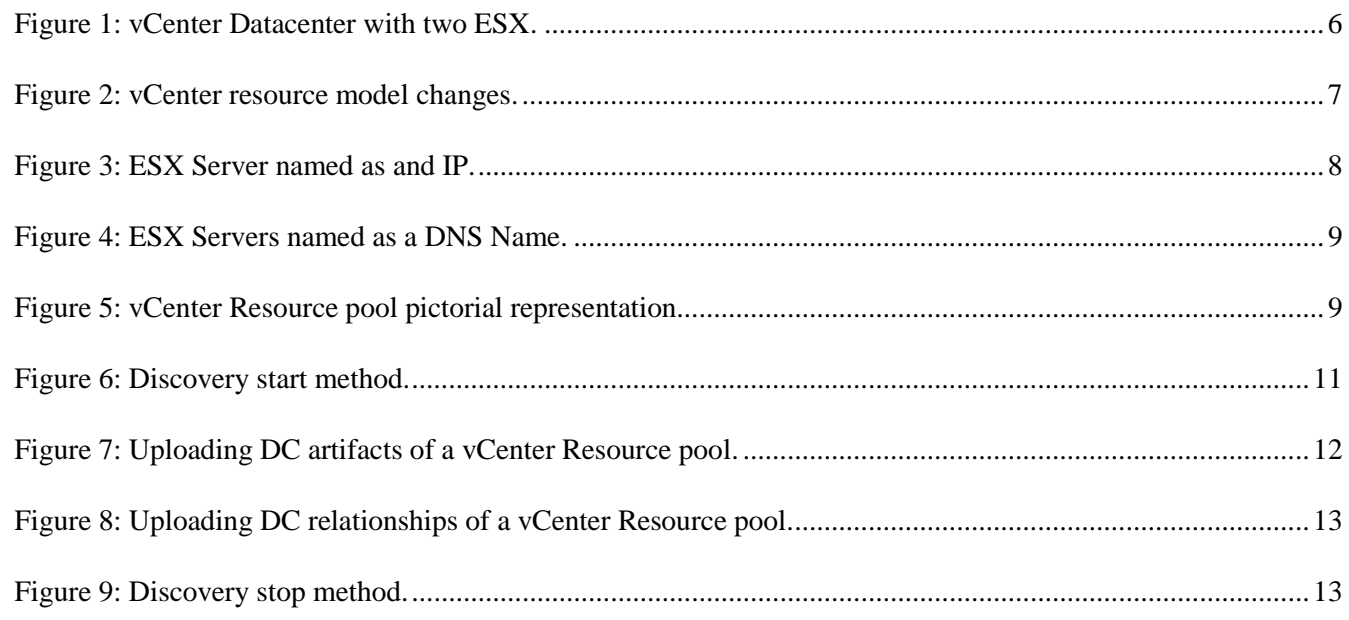

## <span id="page-5-0"></span>Preface

### <span id="page-5-1"></span>About this guide

This document explains the procedure to prepare and install a vCenter scenario. Once this is configured, NFVD will be ready to operate and activate into a vCenter server.

#### <span id="page-5-2"></span>Audience

This document is any stakeholder requiring to perform vCenter activations using the NFV Director. Pre requisite is to have knowledge of NFV Director concepts, and an understanding of the NFV Director resource model.

### <span id="page-5-3"></span>Document history

<span id="page-5-4"></span>Table 1: Document history

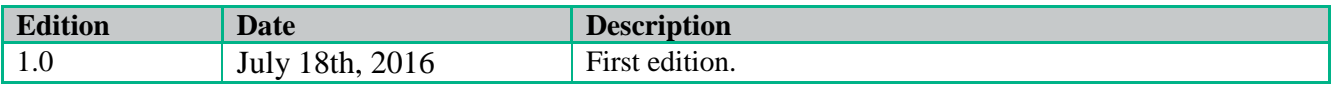

## <span id="page-6-0"></span>Chapter 1 Introduction

The aim of this document is to provide

- Overview of vCenter.
- How to model a vCenter scenario.

## <span id="page-6-1"></span>1.1 Overview of vCenter

vCenter is a platform that its composed of several ESX server, so NFVD will treat it like an hypervisor than can manage several servers, BUT that is not a VIM: it has not images, no networks, subnetworks and so on.

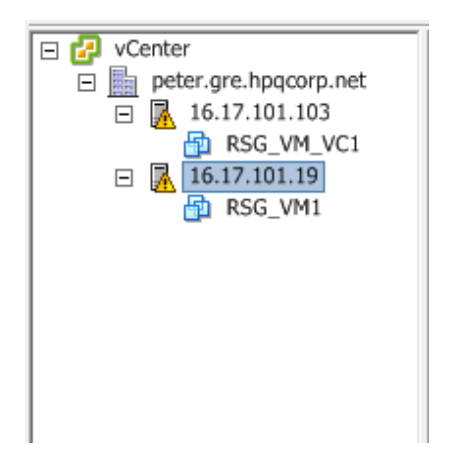

Figure 1: vCenter Datacenter with two ESX.

<span id="page-6-2"></span>So, because of this, we have to take into consideration that several changes will be made in the resource modeling: some artifacts will disappear in this scenario (VIM, AUTHENTICATION:OPENSTACK, REGION:OPENSTACK and AVAILABILITY\_ZONE) and there will be some new relationship (DATACENTER with HYPERVISOR). That's the main goal of this document and what we are going to explain in the next chapter.

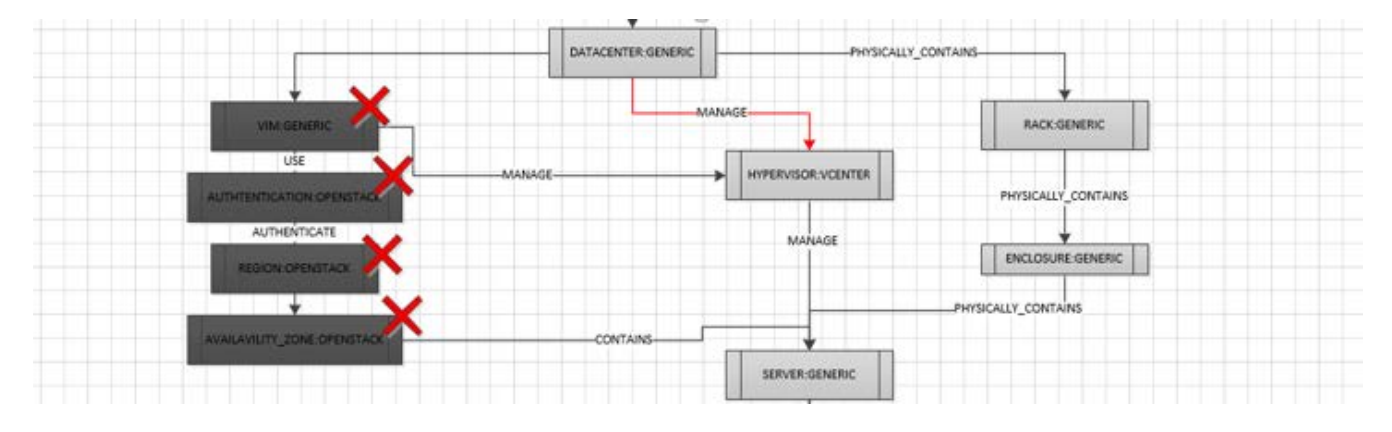

Figure 2: vCenter resource model changes.

<span id="page-7-0"></span>For the discovery of resources from a VIM, the VIM and its AUTHENTICATION details must be already present in the NFV Director system.

Thus, VIM and AUTHENTICATION are manually provided as input.

Default values are populated into NFV Director for the following artifacts

## <span id="page-8-0"></span>Chapter 2 vCenter Integration

#### <span id="page-8-1"></span>2.1 Prerequisites

vCenter Integration with NFV Director is optional. This would be required in case a vCenter server has to be used.

Right now Discovery is not supporter for vCenter, so vCenter Topology has to be attached manually.

Below section explains the procedure to be followed to integrate vCenter with NFV Director.

#### <span id="page-8-2"></span>2.2 Modeling vCenter with NFV Director

#### <span id="page-8-3"></span>2.2.1 Create the vCenter Resource manually

Attachment files 'Resource\_VCenter.nfvd' and 'RP\_VCenter.xml' contain an example of a resource pool for vCenter.

In the Resource\_VCenter.xml, edit the following attributes:

• HYPERVISOR:VCENTER > GENERAL > Host

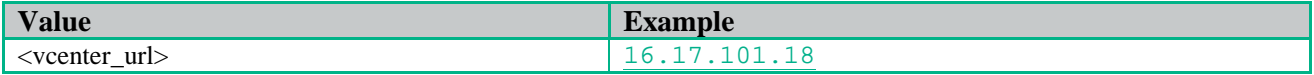

• HYPERVISOR:VCENTER > CREDENTIALS > Host

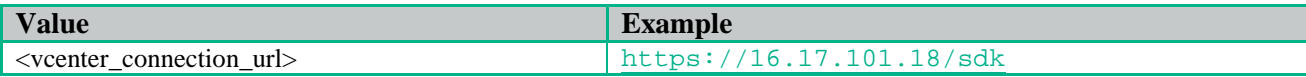

- HYPERVISOR:VCENTER > CREDENTIALS > Login
- HYPERVISOR:VCENTER > CREDENTIALS > Password
- SERVER:GENERIC > GENERAL > hostname
	- o This value is the name of the ESX that VCenter displays, it can be either an IP or a DNS name:

<span id="page-8-4"></span>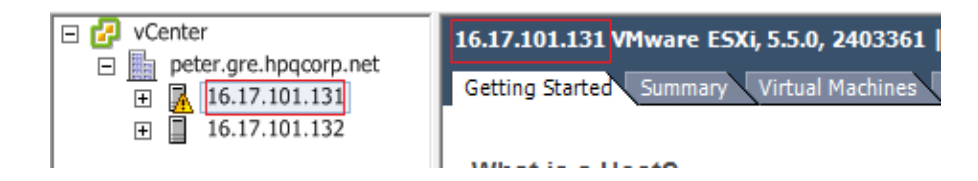

Figure 3: ESX Server named as and IP.

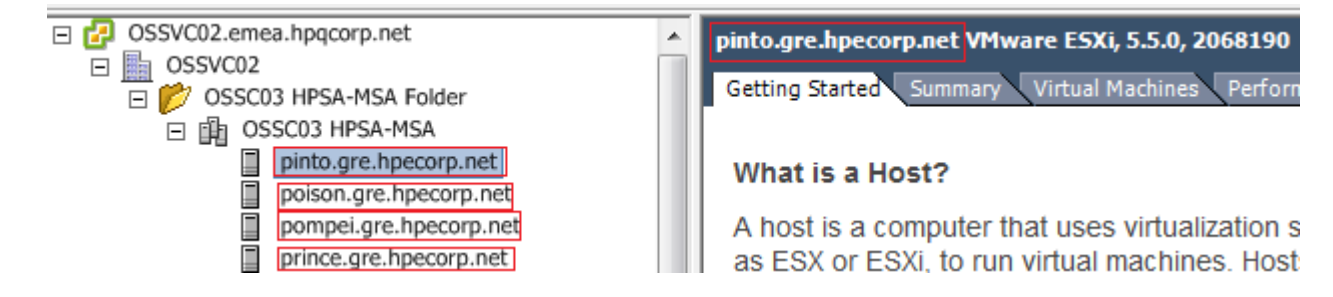

Figure 4: ESX Servers named as a DNS Name.

<span id="page-9-0"></span>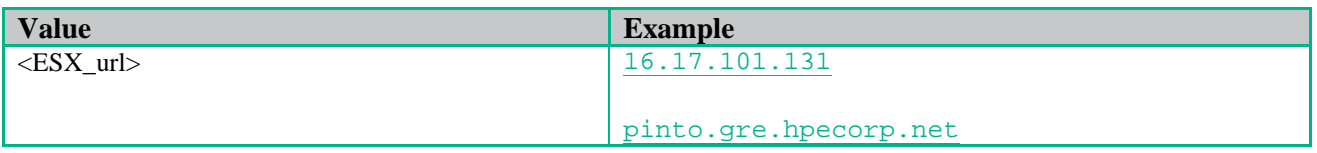

• PORT:GENERIC > INFO > Dedicated\_To

Value "VIRTUALIZATION" for all ports that we could use to virtualization. "OTHERS" for the rest.

Although it's not involved in the Resource pool, for a vCenter activation we have to know that a VLAN must be specified (for a not vCenter Resource pool based is optional):

• NETWORK:GENERIC > PROVIDER > segmentation\_id

Below is the pictorial representation of vCenter Resource pool based:

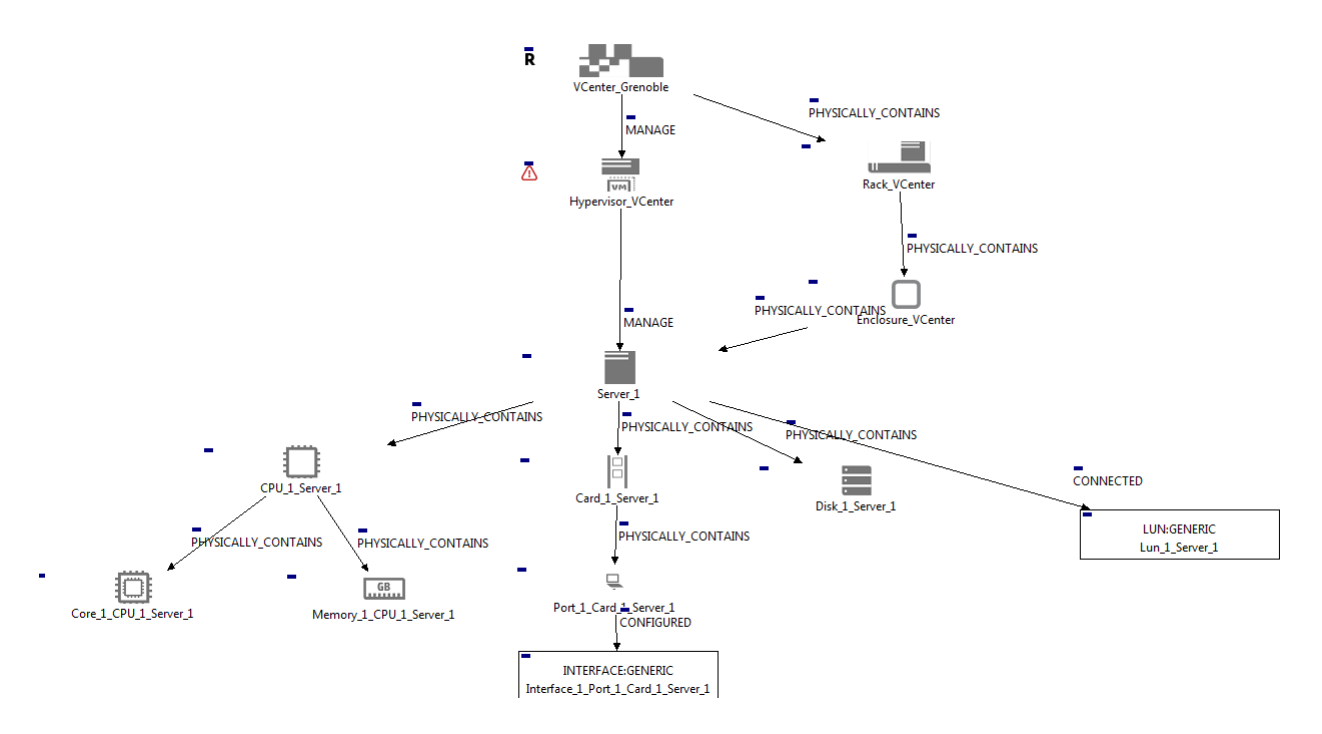

Figure 5: vCenter Resource pool pictorial representation

<span id="page-9-1"></span>Keep in mind that all of the artifacts and relationships contained in the Resource Pool must be in the same tree (group), so the group other must be empty (this is no artifact or relationships attached to it).

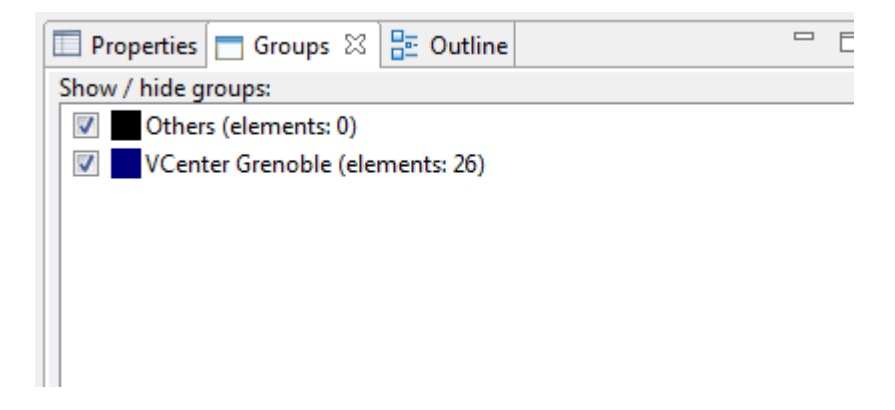

Although it's not involved in the Resource pool, for a vCenter activation we have to know that a VLAN must be specified (for a not vCenter Resource pool based is optional).

#### 2.2.2 Upload vCenter resource (Manual "Data Load")

<span id="page-10-0"></span>IMPORTANT: For all Rest operations add the below headers:

Content-Type: application/xml

X-Auth-Token: 3778fe88-e71d-4004-86bc-3188f7fd450b.

- 1 Open Resource\_VCenter with NFVD Resource Modeler tool.
- 2 Export artifact and relationship instances xml separately.
- 3 Provide ip for the FF HOST used.
- 4 Launch "discovery" start method.

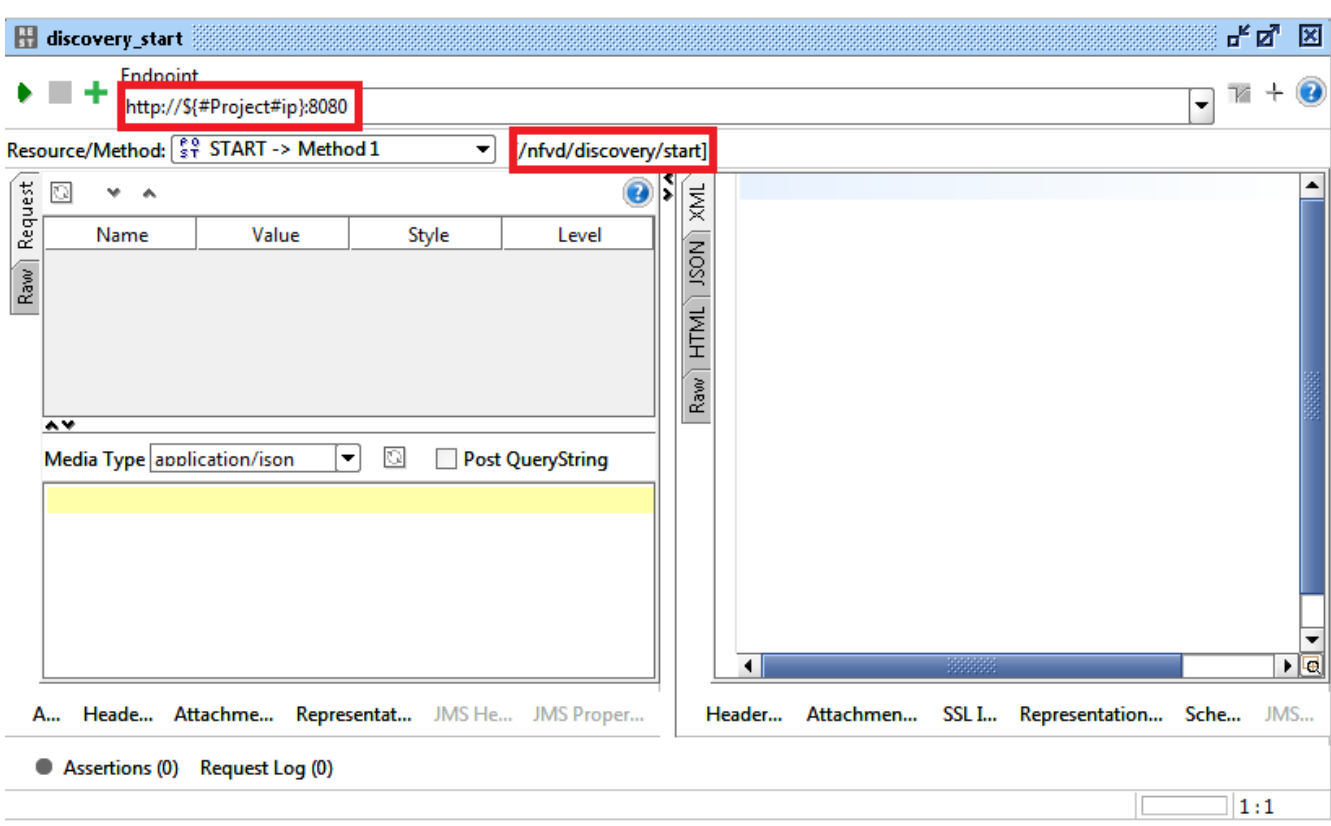

Figure 6: Discovery start method.

<span id="page-11-0"></span>5 Copy the content of the artifact instances xml exported file to the body of the operation upload dc artifact

The method used is detailed in [http://localhost:8080->NFVD->DISCOVERY->{id}->artifact->upload-](http://localhost:8080-%3eNFVD-%3eDISCOVERY-%3e%7bid%7d-%3eartifact-%3eupload-%3eMethod) [>Method](http://localhost:8080-%3eNFVD-%3eDISCOVERY-%3e%7bid%7d-%3eartifact-%3eupload-%3eMethod) 1->discovery u a, SoapUI testing project, and the path of the request will be /nfvd/discovery/{id}/artifact/upload.

6 Fill the id of the request with the id of the HYPERVISOR:VCENTER artifact (Field value id marked in the figure).

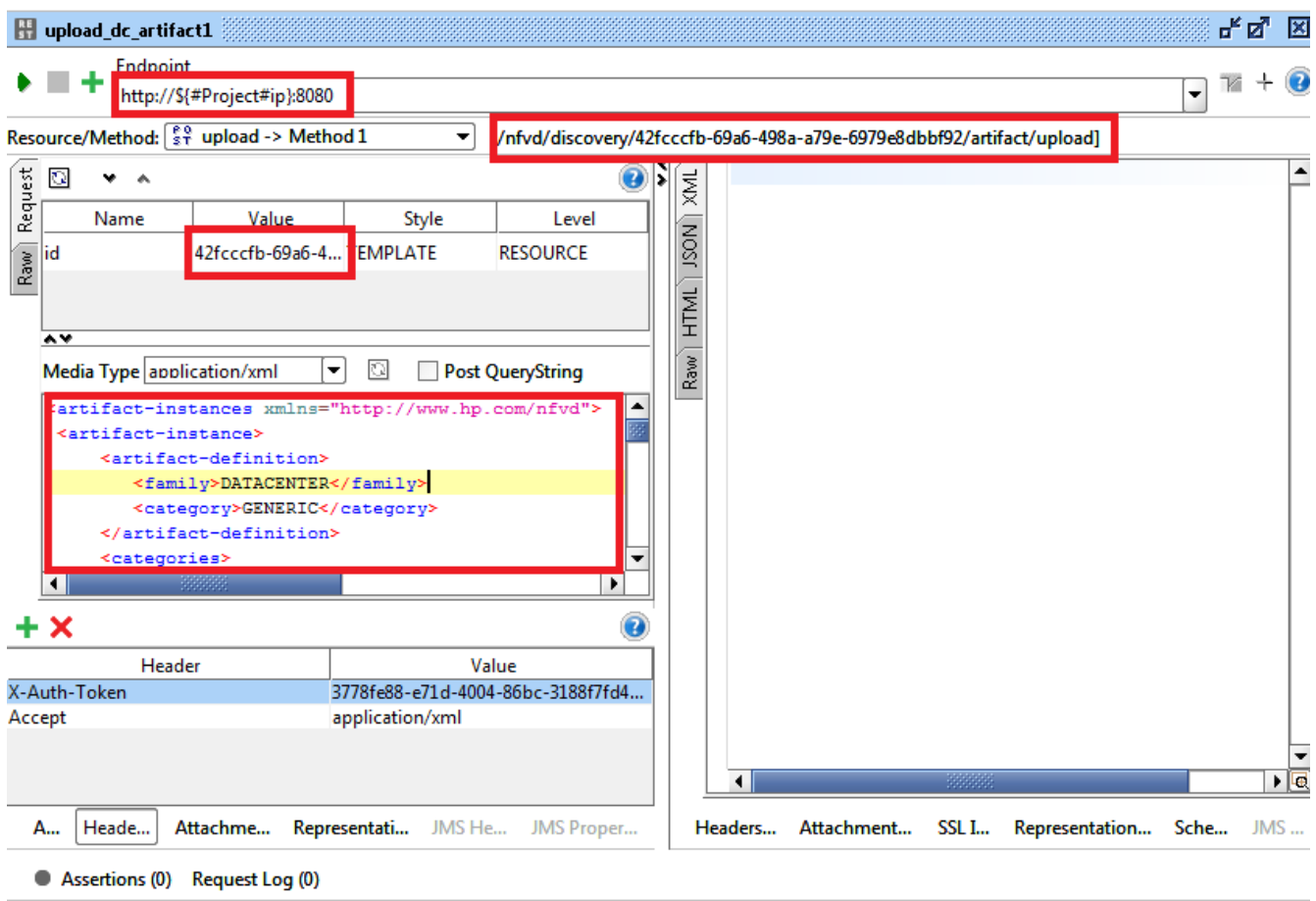

Figure 7: Uploading DC artifacts of a vCenter Resource pool.

<span id="page-12-0"></span>7 Copy the content of the relationship instances xml exported file to the body of the operation upload dc relationship

The method used is detailed in [http://localhost:8080->NFVD->DISCOVERY->{id}->relationship->upload-](http://localhost:8080-%3eNFVD-%3eDISCOVERY-%3e%7bid%7d-%3erelationship-%3eupload-%3eMethod)  $\geq$ Method 1- $\geq$ discovery u r, SoapUI testing project, and the path of the request will be /nfvd/discovery/{id}/relationship/upload.

8 Fill the id of the request with the id of the DATACENTER:GENERIC artifact (Field value id marked in the figure).

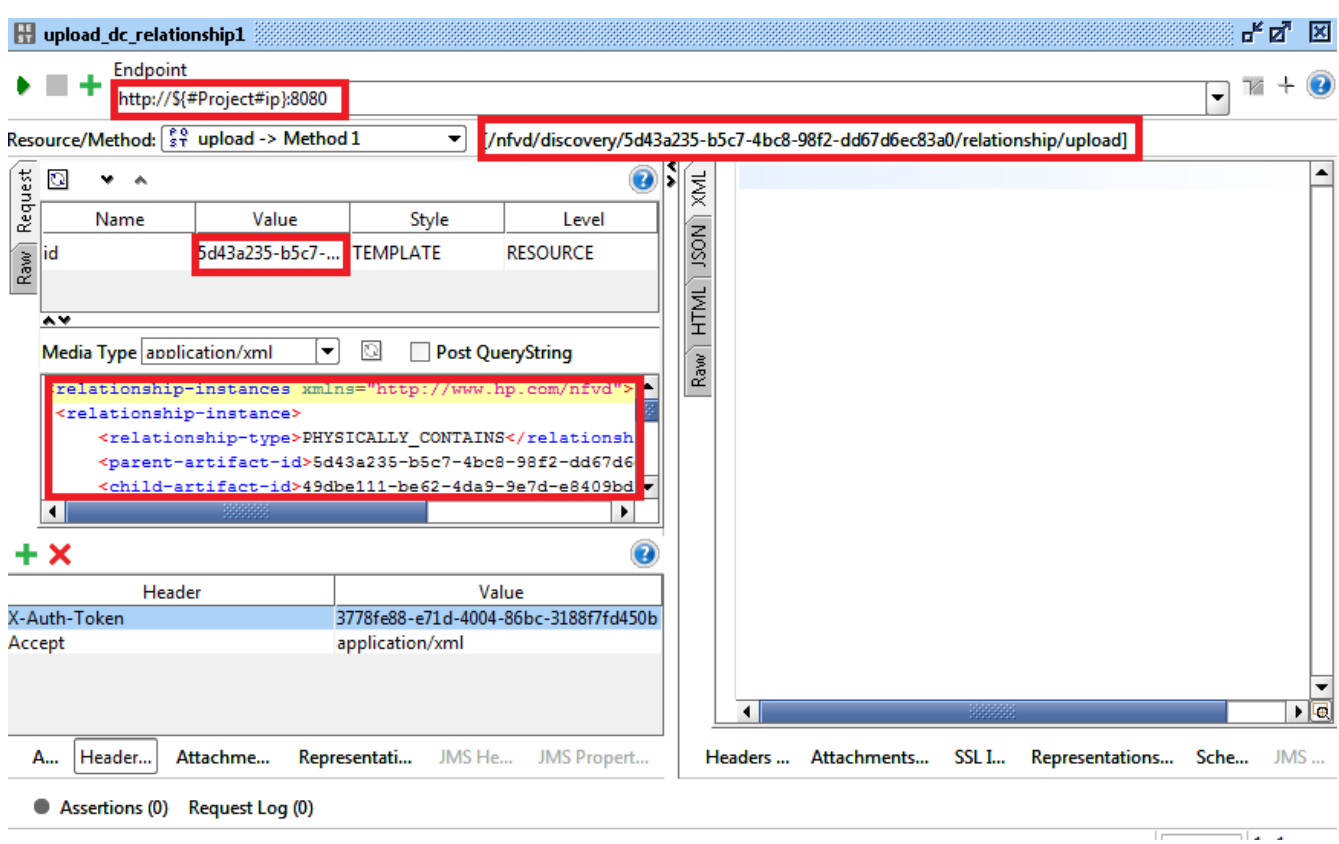

Figure 8: Uploading DC relationships of a vCenter Resource pool.

<span id="page-13-0"></span>9 Launch discovery stop method.

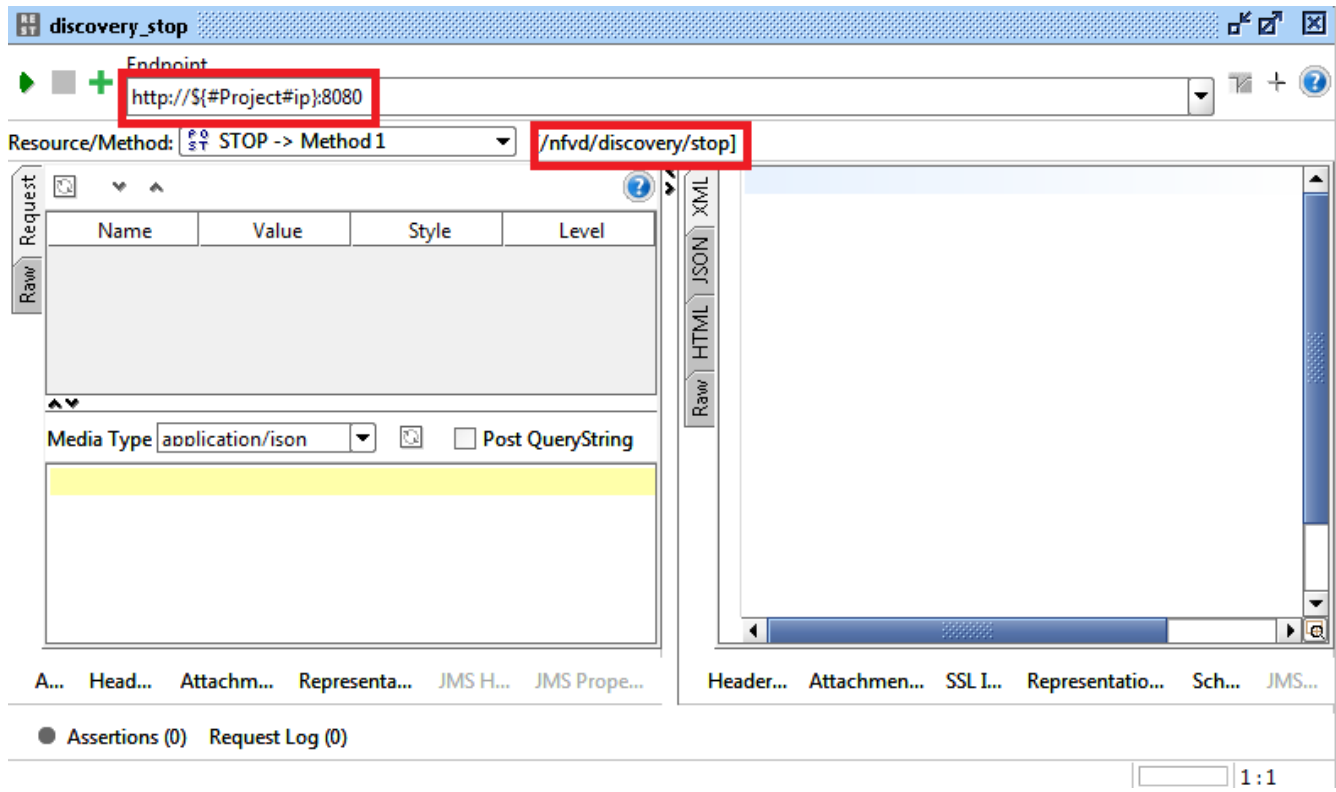

<span id="page-13-1"></span>Figure 9: Discovery stop method.

## <span id="page-14-0"></span>2.2.3 Image management in vCenter

For vCenter scenario, the IMAGE:GENERIC provisioned must have some particular attribute filled:

• IMAGE:GENERIC > INFO > DiskFormat

<image\_format> vmdk